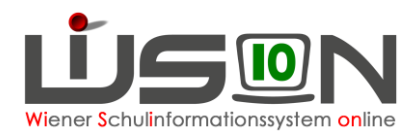

# **Verwaltungsarbeitsdokumentation VA\_04 Schuljahr 2018/19**

**Diese VA beschreibt die Arbeiten, die für die Frühjahrserhebung erforderlich sind.**

Fragen und/oder Probleme sind als Ticket an den **WiSion® -Service Desk** zu richten. <https://atlassian.softsolution.at/wsd/servicedesk/> Siehe Handout: **WiSion Service Desk** [https://wision.softsolution.at/help/display/wision2/Handoutsammlung?preview=/1418935](https://wision.softsolution.at/help/display/wision2/Handoutsammlung?preview=/14189350/14193155/ServiceDesk.pdf#Handoutsammlung-WiSionServiceDesk) [0/14193155/ServiceDesk.pdf#Handoutsammlung-WiSionServiceDesk](https://wision.softsolution.at/help/display/wision2/Handoutsammlung?preview=/14189350/14193155/ServiceDesk.pdf#Handoutsammlung-WiSionServiceDesk)

# **Zeitplan für die Frühjahrserhebung**

## **Keine Schülerbewegungen**

**Zeitraum: Mi 24.4.2019 16:00 Uhr bis Mo 6.5.2019**

## **Vorbereitende Arbeiten**

**Bis Do 25.4.2019 16:00 Uhr**

## **GTB-Erhebung durch die Schulen**

**Zeitraum: 15.03.2019 bis Fr 26.4.2019 14:00 Uhr**

## **Erster Datenabzug**

**Fr 26.4.2019 14:00 Uhr** Info: Ab diesem Zeitpunkt erfolgt eine Qualitätsanalyse der Daten.

### **Nachbesserungsarbeiten**

**Zeitraum: Mo 29.4.2019 14:00 Uhr bis Fr 3.5.2019 14:00 Uhr** Aufgrund der Qualitätsanalyse werden Nachbesserungsarbeiten veranlasst. Ein Team der Bildungsdirektion nimmt mit den betroffenen Schulen Kontakt auf und unterstützt bei der Korrektur.

## **Finaler Datenabzug**

**Fr 3.5.2019 14:00 Uhr**

## **Regelbetrieb**

**Mo 6.5.2019** Die Einschränkungen z.B. bzgl. Schülerbewegungen sind wieder aufgehoben.

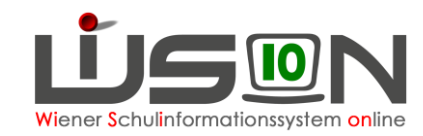

## **Keine Schülerbewegungen**

Zeitraum: Mi 24.4.2019 16:00 Uhr bis Mo 6.5.2019

In diesem Zeitraum dürfen keine Schülerbewegungen in WiSion®erfasst werden. Das sind:

- Übersiedelungen
- Abmeldungen
- Einzelzuteilungen
- Schülereinschreibungen
- schulstufenändernde Laufbahneinträge
- Ansuchen um Verlängerung der Schulzeit
- Anträge auf Abmeldung zum häuslichen Unterricht

Bis zu diesem Zeitraum weitergeleitete aber nicht abgeschlossene Übersiedelungen dürfen nicht aufgearbeitet werden.

Schulneuzugänge dürfen in diesem Zeitraum NICHT über Einzelzuteilung in WiSion® einer Schule zugeteilt werden.

## **Vorbereitende Arbeiten**

Bis Do 25.4.2019 16:00 Uhr

Erledigung der Vorarbeiten für die Frühjahrserhebung in WiSion® durch die Schulen und IKs. Bis zu diesem Zeitpunkt müssen alle Tätigkeiten bezüglich Schülerdaten, Klassendaten bzw. "Klassen- und Gruppeneinteilung" abgeschlossen sein. Die Schülerdaten müssen korrekt in WiSion erfasst sein.

### **A) Stundentafelarbeit**

Allenfalls: Erstellen neuer Stundentafeln Allenfalls: Ausblenden nicht mehr erforderlicher Stundentafeln

### **B) Schuldaten im Planungsjahr**

#### **SFKZ**

Kontrolle auf Vollständigkeit und Gültigkeitszeitraum. Wenn erforderlich: Ergänzung von SFKZ's.

### **C) Klassen im Planungsjahr**

#### **Schulart der Klasse**

VS: bitte besonders auf eventuell angeschlossene NMS und/oder SO Klassen achten. SO: bitte besonders auf eventuell angeschlossene VS, NMS und/oder PTS Klassen achten.

**Sinnvolle Eigenbezeichnung für Vorschul-, Mehrstufen- und "Standard"-Klassen** Es gelten die **Nomenklatur-Regeln** für Klassenbezeichnungen, siehe Handout **Klasse anlegen, Klassenmerkmale ändern**: [https://wision.softsolution.at/help/download/attachments/14189350/Klasse%20anlegen.pdf?v](https://wision.softsolution.at/help/download/attachments/14189350/Klasse%20anlegen.pdf?version=3&modificationDate=1515999135695&api=v2) [ersion=3&modificationDate=1515999135695&api=v2](https://wision.softsolution.at/help/download/attachments/14189350/Klasse%20anlegen.pdf?version=3&modificationDate=1515999135695&api=v2)

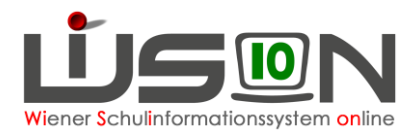

Insbesondere sollen nur in tatsächlichen Vorschul- oder Mehrstufen-Klassen die Buchstabenkombinationen VSK oder MSK vorkommen.

#### **Primäre Schulstufe**

#### **Mehrstufenklassen**

Beim Klassenmerkmal "primäre Schulstufe" **NUR** dann den Wert **"mehrstufig"** wählen, wenn **"TATSÄCHLICH"** eine Mehrstufenklasse vorliegt!

#### **Integrationsklassen**

Bitte genau darauf achten, ob eine Klasse den Status "Integrationsklasse" erhalten soll und entsprechend das Häkchen setzen.

#### **GTB Organisations- und Betreuungsform**

Wenn bei einer Klasse eine Form der Ganztagesbetreuung zum Einsatz kommt, bitte korrekt erfassen ob die Klasse offen oder verschränkt geführt wird.

#### **Schulversuche und Projekte**

Bei allen Klassen allfällige Schulversuche oder Projekte erfassen.

### **D) Gruppen im Planungsjahr**

Für die Auswertungen der Frühjahrserhebung werden in der KGE im Planungsjahr zumindest folgende Gruppen benötigt:

- Deutschförderklassen
- Zusammengelegte Klassen
- Gruppen für Deutschförderkurse

Für die Frühjahrserhebung sind Religionsgruppen nicht zwingend erforderlich. – Es wird jedoch empfohlen diese ebenso anzulegen wie jene Gruppen, die nach aktuellem Wissensstand zur Erstellung einer für die Abrechnung geeigneten Lehrfächerverteilung und für die Erstellung von Beurteilungen im nächsten Schuljahr (2019/20) erforderlich sind.

### **E) Erfassen der Schulzuteilungen laut Umschulungssitzung**

Die sich aus den Umschulungssitzungen ergebenden Schulzuteilungen für das Planungsjahr sind in WiSion® zu erfassen.

**WICHTIG: Schülerdatensätze, die in WiSion® lediglich zum Schulbesuch angemeldet aber nicht zugeteilt sind, werden mit dem Schuljahreswechsel in den Sommermonaten NICHT ins Planungsjahr fortgeschrieben.**

**D.h.: Sollte auf die Erfassung der Zuteilung für das Planungsjahr vergessen werden, müssen diese Datensätze zu Schuljahresbeginn durch die IK einzeln gesucht und zugeteilt werden.**

Bekommen Schüler/innen, die im Planungsjahr über den Untermenüpunkt an einer Schule angemeldet/zugeteilt wurden, einen Schulplatz an einer anderen in WiSion® verwalteten Schule (z.B. nach Umschulungssitzung), dann gibt es zwei Möglichkeiten:

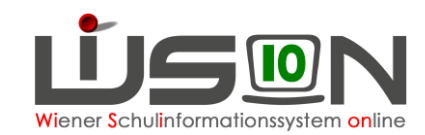

#### **1. Erfassung durch die Schulleiter/innen:**

- An der Anmeldeschule wird jene Schule als Zweitwunsch erfasst, die das Kind im Planungsjahr besuchen wird.
- Anschließend wird an der Anmeldeschule die Anmeldung zurückgenommen.
- Dadurch wird der Schülerdatensatz an jener Schule, die das Kind besuchen wird, sichtbar und kann zugeteilt und verplant werden.

#### **2. Erfassung durch die IK:**

Im Planungsjahr wird im Untermenüpunkt "Einschreibung PSI" der Schülerdatensatz gefiltert und über die Schaltfläche "Schüler/in diesem Standort zuteilen" jener Schule zugeteilt, die das Kind im Planungsjahr besuchen wird. Dies ist insbesondere für Schülerdatensätze mit Erstwunsch AHS/BMHS relevant.

Handout: **Schülereinschreibung in WiSion (VS, SO), Schülereinschreibung in WiSion (NMS), Schülereinschreibung PS**

### **F) Feststellung der Sprachkompetenz in Deutsch mittels MIKA-D**

Erfassung der Sprachkompetenzstufe sowie der Außerordentlichkeit im Planungsjahr. Alle relevanten Daten, welche mit dem Status AO zusammenhängen, sind bei den in Frage kommenden Schüler/inne/n korrekt zu erfassen und genau zu überprüfen.

Hinweis: Da die Außerordentlichkeit für Schulneulinge erst im Planungsjahr beginnt, haben diese Datensätze kein Hakerl im Kontrollkästchen "Außerordentlich".

In Folge sind die außerordentlichen Schüler/innen in der KGE im Planungsjahr gegebenenfalls einer Gruppe für einen Deutschförderkurs oder Deutschklasse zuzuordnen.

### **G) Kontrolle der Schülerdatensätze im Planungsjahr**

Besonderes Augenmerk ist auf die Richtigkeit der folgenden Daten zu legen:

- Schulstufe
- Jahr der Schulpflicht
- SFKZ
- Stundentafel
- Sprachkompetenzstufe
- Außerordentlichkeit
- Religionsbekenntnis
- GTB

### **H) Bearbeiten der KGE für die Frühjahreserhebung**

#### **WICHTIG: Die KGE für die Frühjahreserhebung muss spätestens Do, 25.4.2019 16:00 Uhr freigegeben werden.**

**Die Freigabe muss/kann für weitere Planungsarbeiten nach der Frühjahrserhebung (also ab 4.5.2019) zurückgenommen werden.**

- Kurzbezeichnung und Bezeichnung der KGE sind laut Handout zu vergeben.
- Zumindest alle für die Frühjahrserhebung benötigten Klassen und Gruppen müssen der KGE zugeordnet sein.
- Alle Schülerdatensätze sind diesen Klassen und Gruppen zuzuordnen.

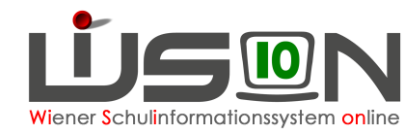

• Der NKK-Pool muss **leer** sein. (Zur Unterstützung dieses Erfordernis werden die IKs angehalten, im Zeitraum 24.4.- 3.5. 2019 keine Schülerbewegungen in WiSion® zu erfassen.

Info: Kinder, die sich noch im NKK-Pool befinden fließen nicht in die Stellenplanberechnungen der Schule ein.

Die fertige "Klassen- und Gruppeneinteilunge" im Planungsjahr, an allen Schulen, muss mit der erforderlichen Eigenbezeichnung laut Handout Bezeichnung von KGE und LFV **freigegeben** sein.

## **GTB-Erhebung durch die Schulen**

```
Zeitraum: 15.03.2019 bis Fr 26.4.2019 14:00 Uhr
```
Alle Arbeiten zur GTB-Erhebung: "Frühjahrserhebung 19/20" sind in diesem Zeitraum zu erfassen.

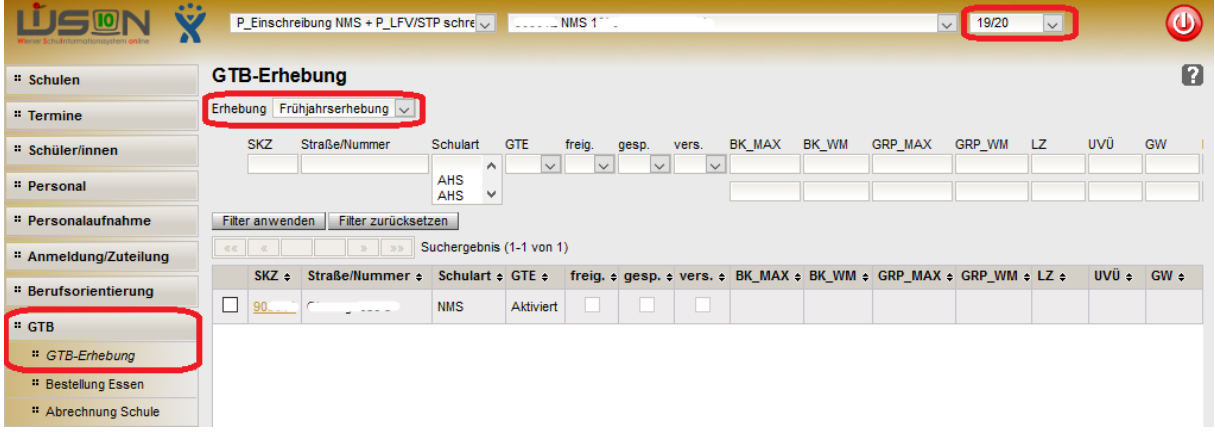

Siehe auch Handout: **GTB - Oktober Erhebung**

[https://wision.softsolution.at/help/display/wision2/Handoutsammlung?preview=/14189350/26](https://wision.softsolution.at/help/display/wision2/Handoutsammlung?preview=/14189350/26380572/GTB_Oktober_Erhebung.pdf#Handoutsammlung-WiSionServiceDesk) [380572/GTB\\_Oktober\\_Erhebung.pdf#Handoutsammlung-WiSionServiceDesk](https://wision.softsolution.at/help/display/wision2/Handoutsammlung?preview=/14189350/26380572/GTB_Oktober_Erhebung.pdf#Handoutsammlung-WiSionServiceDesk)

Ab Fr 26.4.2019 14:00 Uhr ist die GTB-Erhebung für alle Schulen gesperrt.